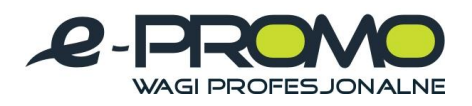

# **WAGA STOŁOWA**

**NUMER PRODUKTU KPZ 206N** 

**Instrukcja uĂytkownika** 

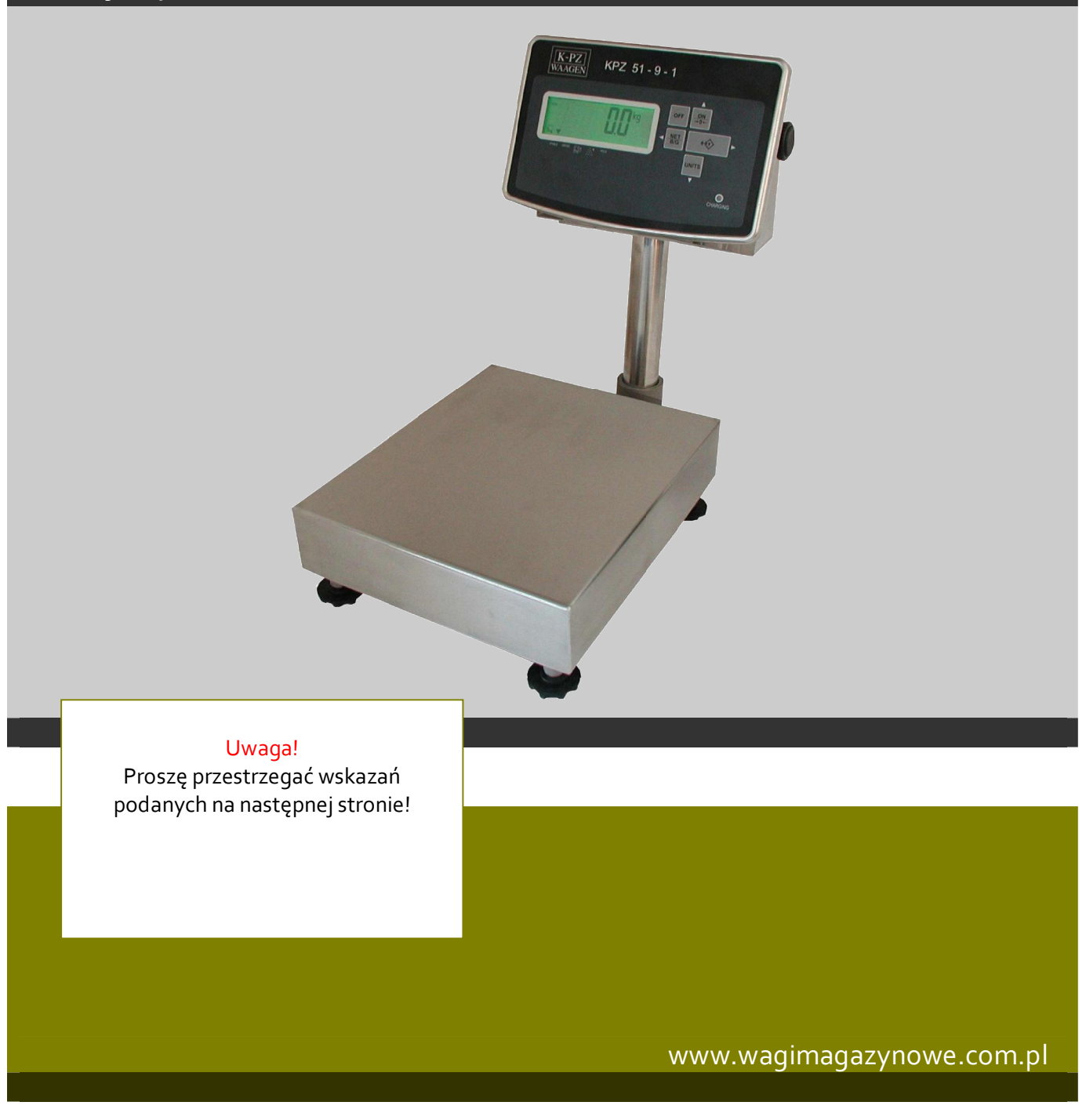

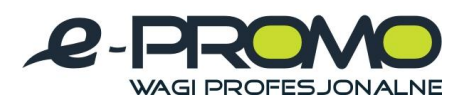

### Spis treści:

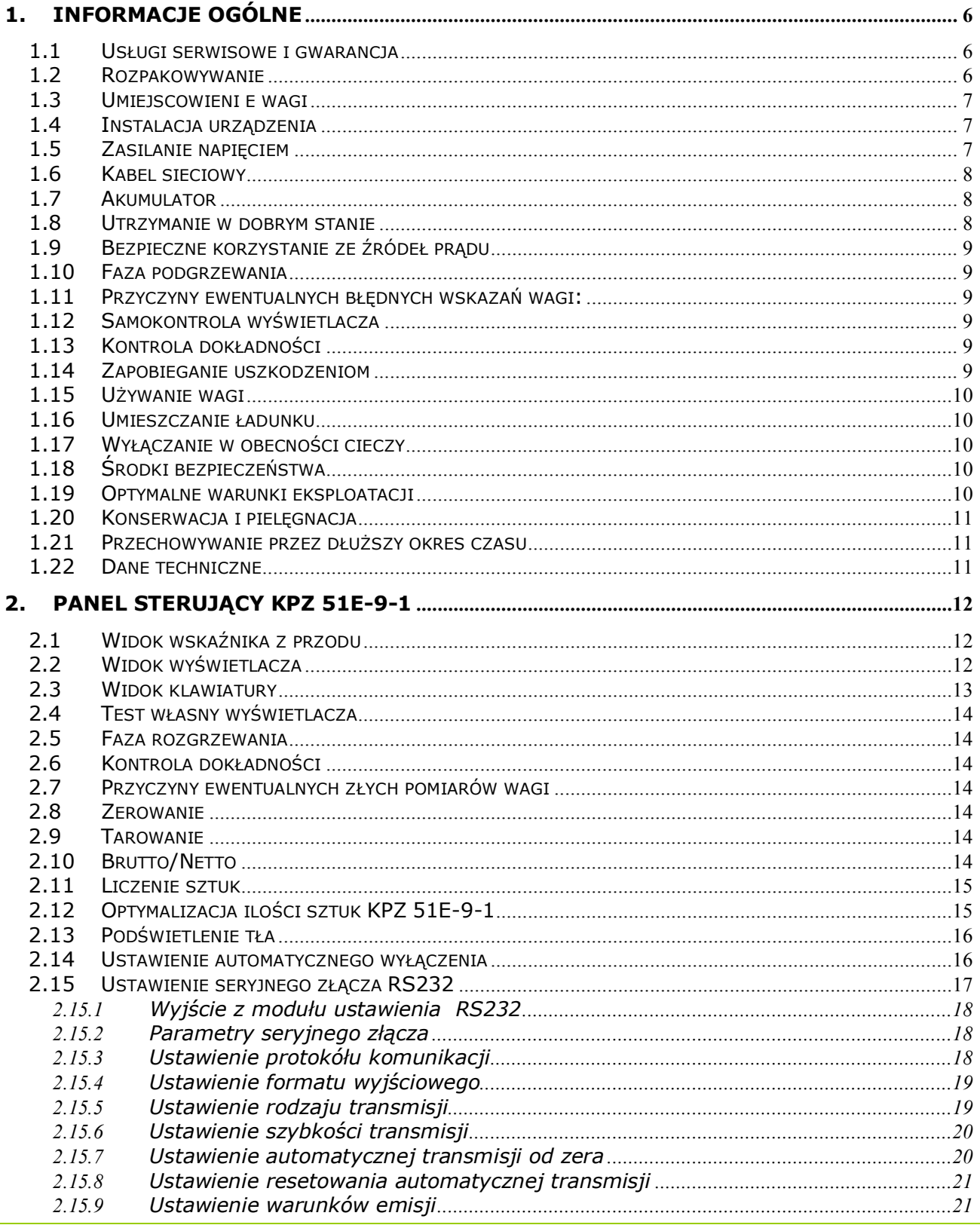

www.wagimagazynowe.com.pl

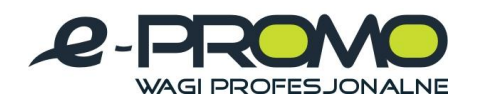

#### WAGI MAGAZYNOWE Wagi MEDYCZNE wagi laboratoryjne

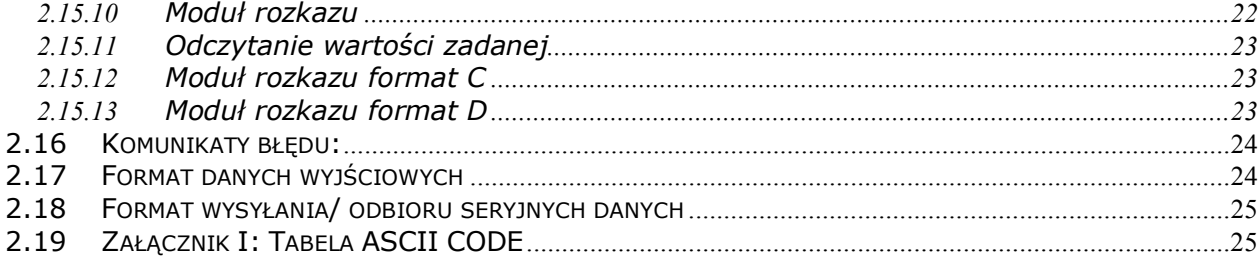

### [www.wagimagazynowe.com.pl](http://www.wagimagazynowe.com.pl/)

ul. Bonarka 21, 30-415 Kraków**,** tel./fax: 012 263 73 27,e-mail: [biuro@e-promo.com.pl](mailto:biuro@e-promo.com.pl)

- 3 -

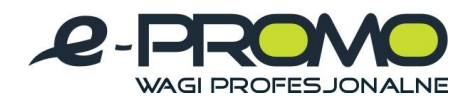

## Tłumaczenie

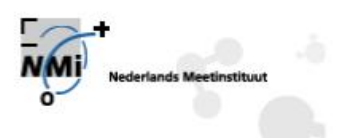

Numer T5365 wersja 1 Numer projektu 10094542 Strona 1 z 3

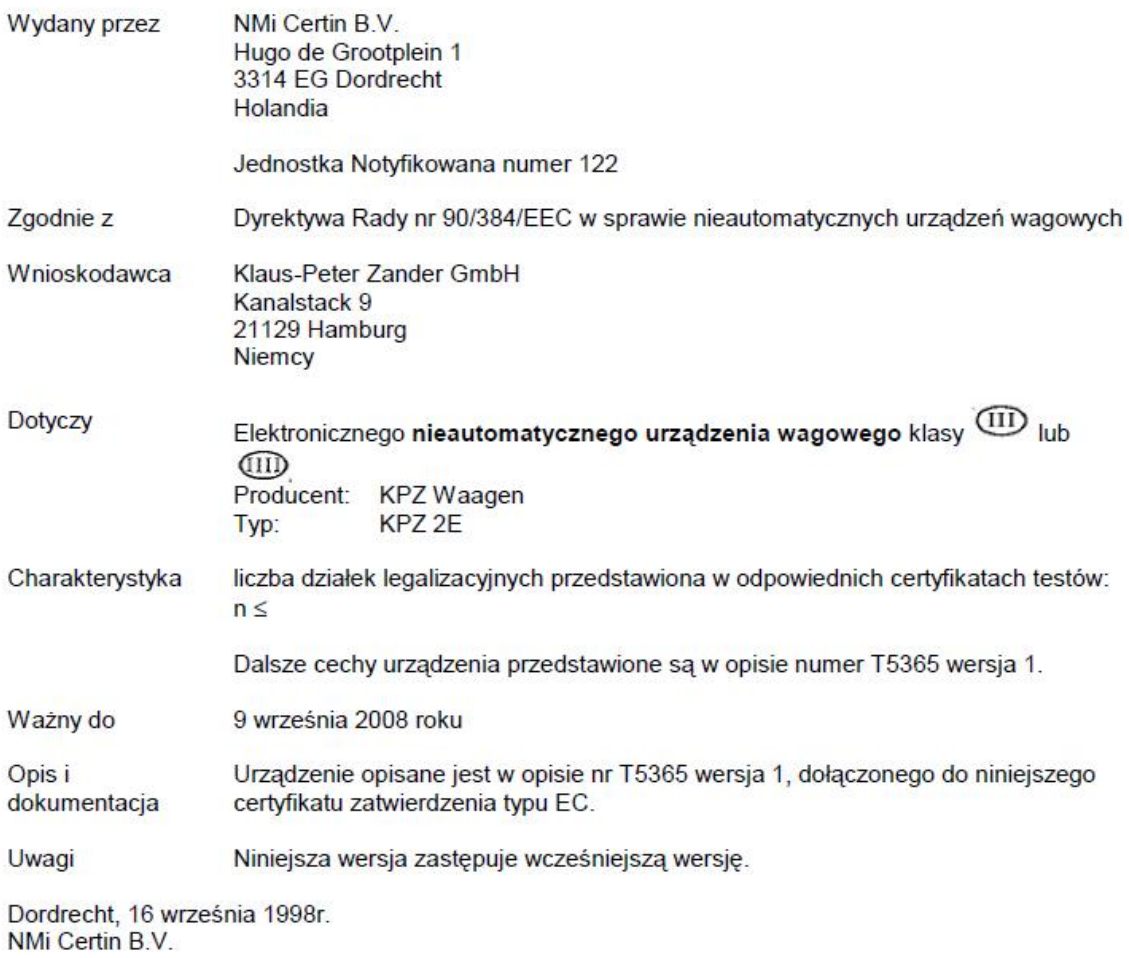

Inż. W.A.C.M Kierownik ds. Certyfikacji Produktów elektronicznych i mechanicznych

Powyższy dokument jest wyłącznie tłumaczeniem. W przypadku problemów (prawnych) odsyłamy do oficjalnego dokumentu w języku angielskim. Niniejsze tłumaczenie nie stanowi podstawy do żadnych praw lub obowiązków (o charakterze prawnym).

[www.wagimagazynowe.com.pl](http://www.wagimagazynowe.com.pl/)

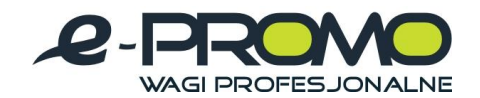

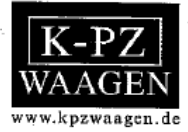

## CE Zaświadczenie

Niniejszym zaświadczamy, że dostarczona waga typu:

## **KPZ 2-06N**

Odpowiada wymogom dyrektywy 89/336/EG z uwzględnieniem norm EN - 55011 (1991) waga A i EN-45501 (1992).

Klaus<sub>z</sub>Peter Zander GmbH

[www.wagimagazynowe.com.pl](http://www.wagimagazynowe.com.pl/)

ul. Bonarka 21, 30-415 Kraków**,** tel./fax: 012 263 73 27,e-mail: [biuro@e-promo.com.pl](mailto:biuro@e-promo.com.pl)

 $-5 -$  *Instrukcja obsáugi: : Data utworzenia 22 marca 2010, waga-KPZ-206N-Instrukcja-uzytkownika*

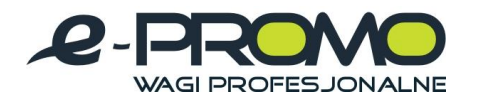

#### **1. Informacje ogólne**

#### **UWAGA!!!**

Przed zainstalowaniem i uruchomieniem wagi należy uważnie przeczytać niniejszą instrukcję obsługi i eksploatacji. Jeżeli będą Państwo mieli jeszcze pytania proszę zwrócić się do swojego sprzedawcy.

#### **1.1 Usáugi serwisowe i gwarancja**

KPZ zapewnia, ze każde urządzenie wyprodukowane przez KPZ jest pozbawione wad materiałowych i produkcyjnych. Roszczenia gwarancyjne ograniczają się do tych części urządzenia, które podczas normalnej, właściwej eksploatacji i zgodnej z instrukcją obsługi technicznej okażą się wadliwe pod względem materiału i obróbki. Okres gwarancji wynosi 24 miesiące od momentu dostawy do Kupującego, przy założeniu, ze zawiadomienie o wadzie zostaną niezwłocznie przekazane przez Kupującego do KPZ, wraz z dostatecznym udokumentowaniem.

Odpowiednią część należy odesłać do KPZ, nie obciążając KPZ kosztami przesyłki lub przewozu, tak aby wada mogła również zostać sprawdzona przez KPZ.

Gwarancja nie obejmuje uszkodzeń wynikających z przeciążenia albo innego rodzaju niewłaściwego użytkowania, nieprzestrzegania instrukcji obsługi albo zaistniałego wypadku z udziałem urządzenia, wyposażenia specjalnego albo innego wyposażenia. Poza tym nie obejmuje ona przyrządów, wyposażenia specjalnego albo innych części wyposażenia, które nie były naprawiane przez KPZ labo osobe autoryzowaną przez

KPZ. Dotyczy to również dokonania innych zmian, mających na celu zmianę przeznaczenia przewidzianego przez producenta.

Gwarancja wygasa automatycznie, jeżeli osoba nie posiadająca autoryzacji KPZ dokona w systemie zmian, ingerencii albo napraw.

#### **1.2 Rozpakowywanie**

Po otwarciu karton powinien zawierać następujące rzeczy:

- 1) Instrukcję obsługi i eksploatacii
- 2) platforme wagowa
- 3) wyĞwietlacz
- 4) krzyż platformy
- 5) osłona platformy
- 7) kabel ładowarki

#### Uwaga:

Prosze nie wyrzucać kartonu i materiału opakowaniowego. Może się przydać podczas transportu. Waga jest w pełni funkcjonalna i wyregulowana. Nie wymaga ostatecznego wzorcowania!

[www.wagimagazynowe.com.pl](http://www.wagimagazynowe.com.pl/)

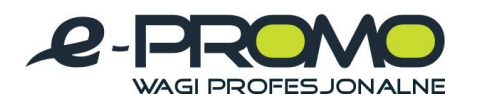

#### **1.3 Umiejscowieni e wagi**

Wagę należy postawić w miejscu suchym, dobrze oświetlonym, wolnym od wstrząsów. Jeżeli dysponuje się poziomicą, należy wypoziomować wagę KPZ 2E przy pomocy stopek niwelacyjnych przed jej uruchomieniem. Należy przestrzegać podanych poniżej środków bezpieczeństwa związanych z eksploatacją źródeł prądu elektrycznego. Przed pierwszym użyciem zaleca się całkowite naładowanie akumulatora wagi po jej zainstalowaniu. Wage KPZ 2 należy podłączyć do lokalnego źródła prądu (230 V) i całkowicie naładować akumulator, podczas gdy wyświetlacz jest wyłaczony.

#### **1.4 Instalacja urządzenia**

Wage należy umieścić w odpowiednim miejscu (patrz optymalne warunki eksploatacji). Wagę należy ustawić tak, aby stała stabilnie oraz poziomo, w tym celu trzeba odpowiednio dopasować cztery stopki. Następnie przymocować wyświetlacz. Sprawdzić, czy kabel sieciowy jest prawidłowo podłączony do urządzenia. Podczas wyboru źródła prądu należy uważać, aby napięcie prądu w sieci było prawidłowe (sprawdzić wejście napiecia).

Włożyć wtyczkę sieciową do gniazda. Powinna ona mieć stabilną pozycję. Włączyć wagę poprzez wciśnięcie przycisku ON. Wyświetlacz pokaże ciąg cyfr (9, 8, 7, ...), ponieważ w tym momencie odbywa się wewnetrzna kontrola. Nastepnie waga pokazuje "0". Jest wówczas gotowa do użytku. Jeżeli wyświetlacz nie bedzie pokazywał zera, należy po prostu wcisnąć przycisk ZERO.

#### **Proszę przestrzegać, co następuje:**

- 1. Do pielegnacji i usuwania zakłóceń stosować tylko takie środki, które zostały opisane w tym podręczniku.
- 2. Przestrzegać tego, aby nie wystawiać wyświetlacza na działanie deszczu lub wilgoci, aby nie spowodować zagrożenia pożarem lub porażenia prądem.
- 3. Nie otwierać wyświetlacza, ponieważ może to spowodować zagrożenie porażenia prądem!

#### **1.5 Zasilanie napieciem**

Waga dostarczana jest w komplecie z zasilaczem sieciowym.

Dostarczane urządzenie sieciowe należy przyłączyć do zasilania wagi do gniazdka 230 V. Do tego samego gniazdka sieciowego nie należy podłączać żadnego innego urządzenia / użytkownika.

[www.wagimagazynowe.com.pl](http://www.wagimagazynowe.com.pl/)

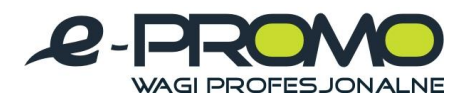

#### **1.6 Kabel sieciowy**

Używać podczas eksploatacji tylko oryginalnego zasilacza firmy KPZ. Stosowanie urządzeń od obcych dostawców może skutkować poważnymi uszkodzeniami wyĞwietlacza elektronicznego.

W przypadku upadku zasilacza lub uszkodzenia innego rodzaju sprawdzić napiecie zasilania (12 V). Jeśli uszkodzenie to miało wpływ na działanie zasilacza, zamówić niezwłocznie nowy zasilacz KPZ. Uszkodzenia zasilacza mogą zmniejszyć moc ładowania lub całkowicie ją wyeliminować.

Przy wyciąganiu wtyczki z gniazda należy zawsze trzymać za wtyczkę, nie ciągnąc za kabel!

#### **1.7 Akumulator**

Zalecane jest ładowanie akumulatora przez noc. Dzięki temu zapewnione będzie dostateczne napięcie akumulatora przez cały dzień. Dzięki technice ładowania o ograniczonym napieciu nie jest możliwe nadmierne naładowanie akumulatora.

Układ elektroniczny przewodzi prąd również w stanie wyłaczonym. Po dłuższych przerwach (urlopie zakładowym itp.) zaleca się zatem ponowne naładowanie akumulatora lub pozostawienie go podłączonym przez ten cały czas do gniazdka zasilania.

Przed pierwszym uruchomieniem zaleca się akumulator naładować do pełna. Podłączyć urządzenie KPZ 51-9 do miejscowego źródła prądu (230 V) i naładować całkowicie akumulator przy wyłączonym wyświetlaczu.

Do ładowania akumulatora używać tylko oryginalnej ładowarki KPZ. Stosowanie urządzeń od obcych dostawców może skutkować poważnymi uszkodzeniami akumulatora i wyĞwietlacza elektronicznego.

W przypadku upadku ładowarki lub uszkodzenia innego rodzaju sprawdzić napięcie zasilania (12 V). Jeśli uszkodzenie to miało wpływ na działanie ładowarki, zamówić niezwłocznie nową ładowarkę KPZ. Uszkodzenia ładowarki mogą zmniejszyć moc ładowania lub całkowicie ją wyeliminować. Oznacza to, że akumulator w krótkim czasie wyładuje się całkowicie, co w większości przypadków prowadzi do uszkodzenia akumulatora.

#### **1.8 Utrzymanie w dobrym stanie**

Akumulatory powinny być zawsze dobrze naładowane, ładowanie powinno się odbywać tak często, jak to możliwe (najlepiej codziennie), przedłuży to żywotność akumulatora.

[www.wagimagazynowe.com.pl](http://www.wagimagazynowe.com.pl/)

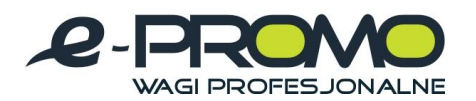

#### **1.9 Bezpieczne korzystanie ze Ĩródeá prądu**

Należy sprawdzić, czy lokalne źródła prądu dostarczają prąd o odpowiednim napięciu (230V). Najpierw należy włożyć jedną wtyczkę kabla sieciowego do gniazda sieciowego, a następnie drugą do przyłącza wagi.

Nie zaleca się podłączania innych urządzeń do tego samego gniazda. Kabel należy położyć tak, aby go nie ciągnięto, ani po nim nie stąpano.

#### **1.10 Faza podgrzewania**

Zaleca się, aby przed uruchomieniem zastosować wyraźnie przynajmniej 10 minutową fazę nie używania wagi.

#### **1.11 Przyczyny ewentualnych błędnych wskazań wagi:**

Waga może wskazywać nieprawidłowy cieżar w nastepujących przypadkach:

- Gdy po włączeniu podczas testu funkcji waga jest lub zostanie obciążona.
- x Gdy przewód do transmisji danych nie jest poprawnie podáączony do elektroniki.
- Gdy pod wagą znajduje się jakiś przedmiot bądź zabrudzenia.

#### **1.12 Samokontrola wyĞwietlacza**

Po włączeniu waga wykonuje samokontrolą. Ma ona postać odliczania od – 88888 – do – 00000 –. NaleĪy sprawdziü, czy wszystkie symbole są wyĞwietlane kompletnie, aby uniknąć nieprawidłowych wskazań wyników pomiarów. Jak tylko wyświetlone zostanie zero, można rozpocząć eksploatacje wagi.

#### **1.13 Kontrola dokáadnoĞci**

Waga nie posiada żadnych mechanicznych cześci podlegających szybkiemu zużyciu. W przypadku prawidłowej i normalnej eksploatacji nie zachodzą żadne zmiany. Jednak po dłuższym okresie użytkowania na skutek wpływów zewnętrznych oraz ze względu na różne czynniki mogą czasami wystąpić niedokładności podczas ważenia. Dla własnego bezpieczeństwa zalecamy przeprowadzanie kontroli dokładności w regularnych odstepach czasu z zastosowaniem odpowiednich odważników wzorcowych.

#### **1.14 Zapobieganie uszkodzeniom**

Waga jest przede wszystkim przyrządem mierniczym o wysokiej jakości. Należy pamiętać, że zakres pomiarowy wagi jest zawsze większy niż prawdopodobnie występujące obciążenie. Dlatego wagi nie należy używać dla ciężarów ekstremalnych. Waga nie posiada żadnych mechanicznych części podlegających szybkiemu zużyciu.

Wagi nie należy wystawiać na działanie ekstremalnych temperatur poniżej minus 10 ° lub plus 40 °.

Ogniwa obciążnikowe mogą ulec uszkodzeniu w przypadku wystąpienia silnych uderzeń, przeciążenia bądź zbyt dużego ciężaru punktowego.

Ładunek należy kłaść zawsze płasko na środku wagi.

[www.wagimagazynowe.com.pl](http://www.wagimagazynowe.com.pl/)

- 9 -  *Instrukcja obsáugi: : Data utworzenia 22 marca 2010, waga-KPZ-206N-Instrukcja-uzytkownika*

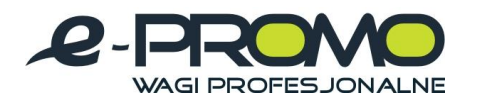

Dane dotyczące wydajności wagi dotyczą ładunku rozmieszczonego na wadze, a nie ciężaru punktowego. W granicznych przypadkach należy zwrócić się z zapytaniem do swojego dostawcy.

Wagi nie należy eksploatować w sposób nieprawidłowy.

Należy pamietać, że jest to przyrząd mierniczy wysokiej jakości.

#### **1.15 8Īywanie wagi**

Mimo solidnego wyglądu wagi każdy zespół zawiera wrażliwe cześci elektroniczne, które mogą ulec uszkodzeniu podczas niewłaściwego użytkowania wagi. Do transportowania wagi należy używać obu rąk, trzymając ją przynajmniej jedną ręką od spodu. (Jest to także konieczne, gdy np. zasilanie napięciem do ładowania akumulatorów nie jest w wystarczająco bliskiej odległości od miejsca użytkowania).

#### **1.16 Umieszczanie áadunku**

Towary należy zawsze umieszczać ostrożnie i na środku platformy. Nagłe wstrząsy mogą spowodować uszkodzenie czujnika wagi tak, ze nie będzie można już naprawić go. Poprzez unikanie wstrząsów przedłuża się ogólnie żywotność czujnika. W celu zachowania stale dobrych wyników ważenia nie należy zostawiać ciężarów na platformie przez dłuższy okres czasu (np. przez noc), ponieważ powoduje to pogorszenie dziaáania czujnika wagi.

#### **1.17 Wyáączanie w obecnoĞci cieczy**

Wagę należy czyścić tylko w sposób podany poniżej w instrukcji obsługi.

Jeśli do obudowy dostanie się woda lub inna ciecz, należy wyciągnąć wtyczkę sieciową z gniazdka i przed ponownym podjęciem eksploatacji zlecić kontrolę zespołu fachowemu personelowi od konserwacji.

#### **1.18** Środki bezpieczeństwa

Prosze nie próbować usuwania uszkodzeń lub przeprowadzania napraw, które nie zostały wymienione w tej instrukcji obsługi. W żadnym wypadku nie otwierać obudowy wyświetlacza wagi i dotykać wrażliwych części elektronicznych. Spowoduje to natychmiastową utratę gwarancji.

#### **UWAGA!**

Nie zdejmować platformy z wagi. Jakiekolwiek materiały, które mogą dostać się poprzez szczelinę pomiędzy podporą platformy a obudową wagi mogą spowodować uszkodzenie działania czujnika lub wewnetrznych urządzeń elektronicznych.

#### **1.19 Optymalne warunki eksploatacji**

Aby osiągnąć możliwie optymalne rezultaty ważenia, wagę należy ustawić w miejscu, gdzie panują następujące warunki:

- · Podłoże musi być płaskie i poziome.
- Podłoże musi być stabilne i nie może być narażone na wstrząsy.
- v Nie może być wystawione na ciągłe działanie światła słonecznego.
- Nie może znajdować sie w obszarze wystepowania korodujących gazów.

[www.wagimagazynowe.com.pl](http://www.wagimagazynowe.com.pl/)

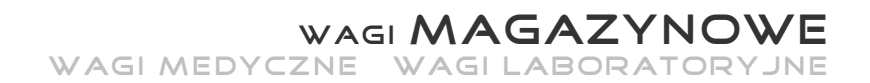

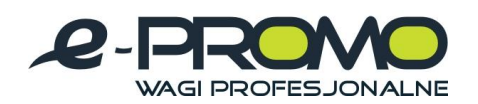

- $\cdot$  Środowisko bezpyłowe.
- Temperatura otoczenia 10 do 40 C°.
- · Względna wilgotność powietrza od 40 do 70 % (nie instalować w pobliżu nawilżaczy powietrza!).
- · Nie umieszczać w pobliżu innych urządzeń elektrycznych ze względu na możliwość wystapienia interferencji.
- Nie umieszczać w pobliżu przyrządów grzewczych oraz otworów wylotowych urządzeń klimatycznych, aby nie narażać wagi na zbyt duże wahania temperatur.

#### **1.20** Konserwacja i pielegnacja

**Ostrzeżenie:** Do czyszczenia wagi nie wolno stosować acetonu lub innych eterycznych rozpuszczalników jak rozcieńczalniki lub alkohol.

**Codzienna konserwacja:** Wyczyścić platformę za pomocą miękkiej, wilgotnej szmatki i/lub łagodnym środkiem myjącym.

#### 1.21 Przechowywanie przez dłuższy okres czasu

Akumulator należy ładować przez 10 pełnych godzin. Należy się upewnić, iż na platformie nie znajduje się obciążenie. Należy wyczyścić oraz przykryć wagę. Ładować akumulator od czasu do czasu, ponieważ rozładowuje się on podczas magazynowania.

#### **1.22 Dane techniczne**

Zasilanie: 230 V kabel sieciowy i/lub akumulator (Opcja) Temperatura robocza: -10 C° - +40 C° Zakres tary: 100 % obciążenia maksymalnego.

[www.wagimagazynowe.com.pl](http://www.wagimagazynowe.com.pl/)

ul. Bonarka 21, 30-415 Kraków**,** tel./fax: 012 263 73 27,e-mail: [biuro@e-promo.com.pl](mailto:biuro@e-promo.com.pl)

 $-11 -$ 

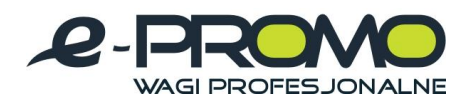

#### **2. Panel sterujący KPZ 51E-9-1**

#### **2.1 Widok wskaĨnika z przodu**

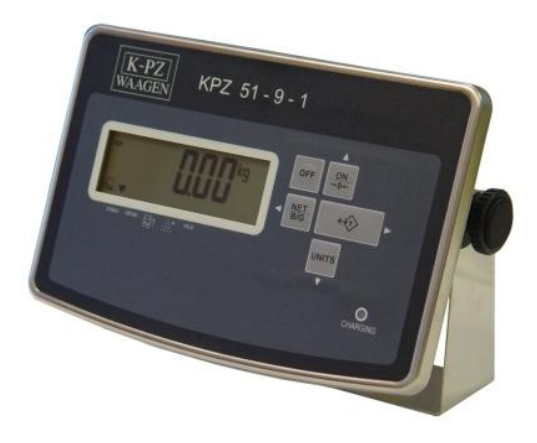

#### **2.2 Widok wyĞwietlacza**

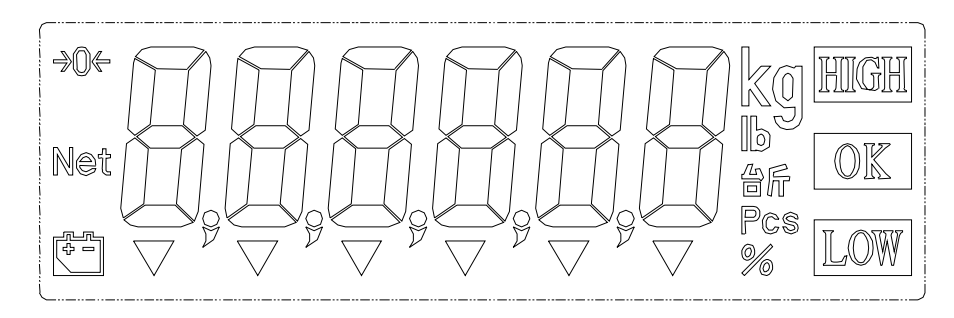

#### **Symbole na wyĞwietlaczu:**

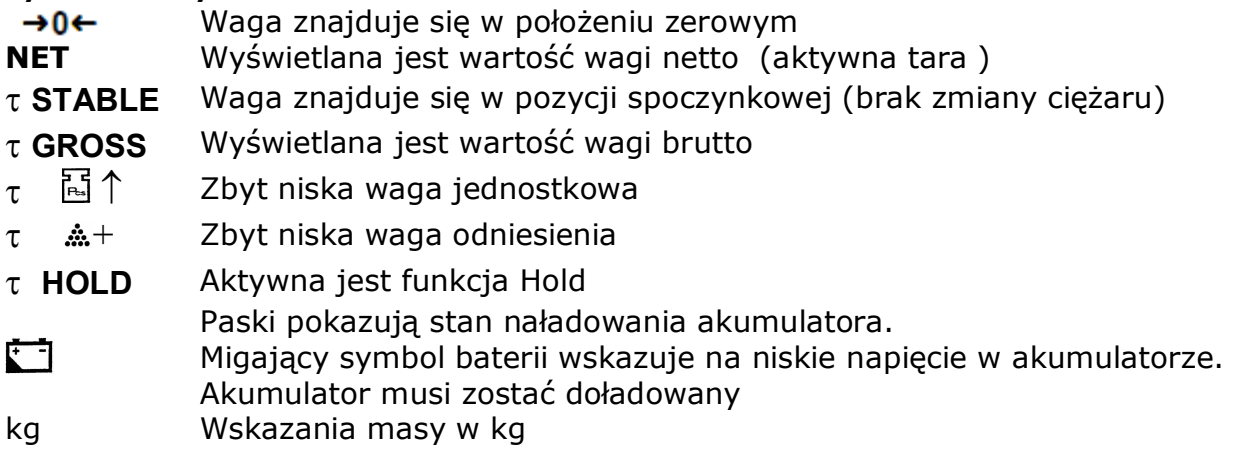

#### **Opcja wartoĞci zadanych:**

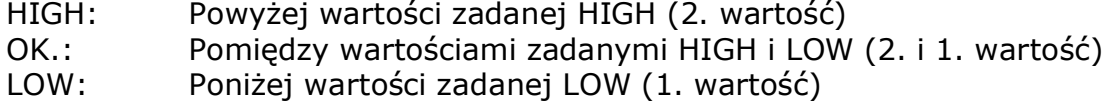

[www.wagimagazynowe.com.pl](http://www.wagimagazynowe.com.pl/)

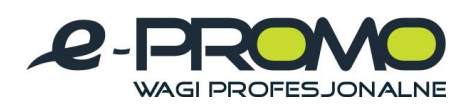

#### **2.3 Widok klawiatury**

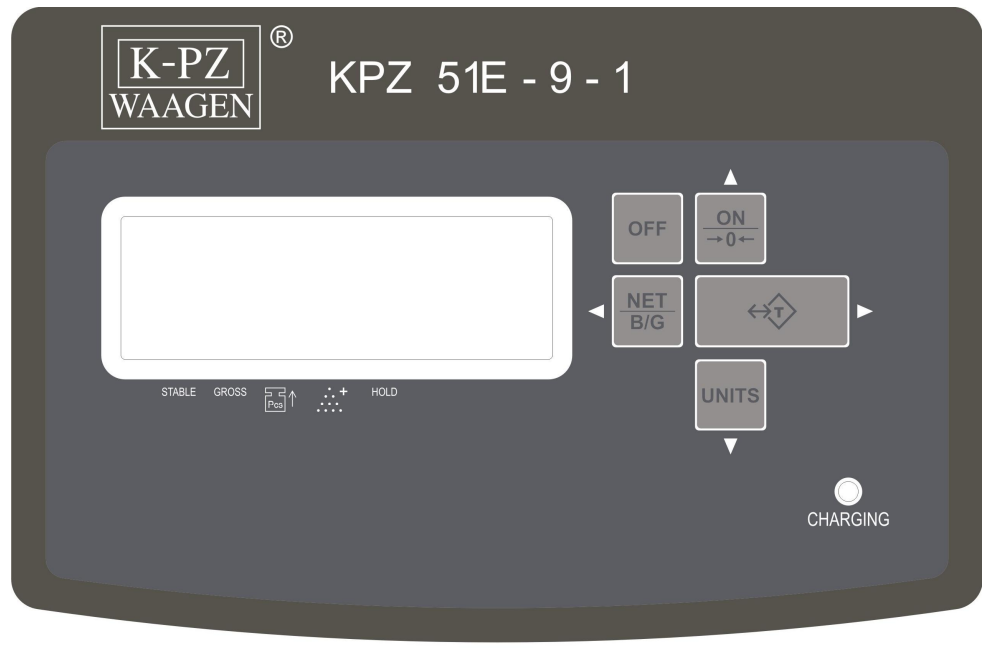

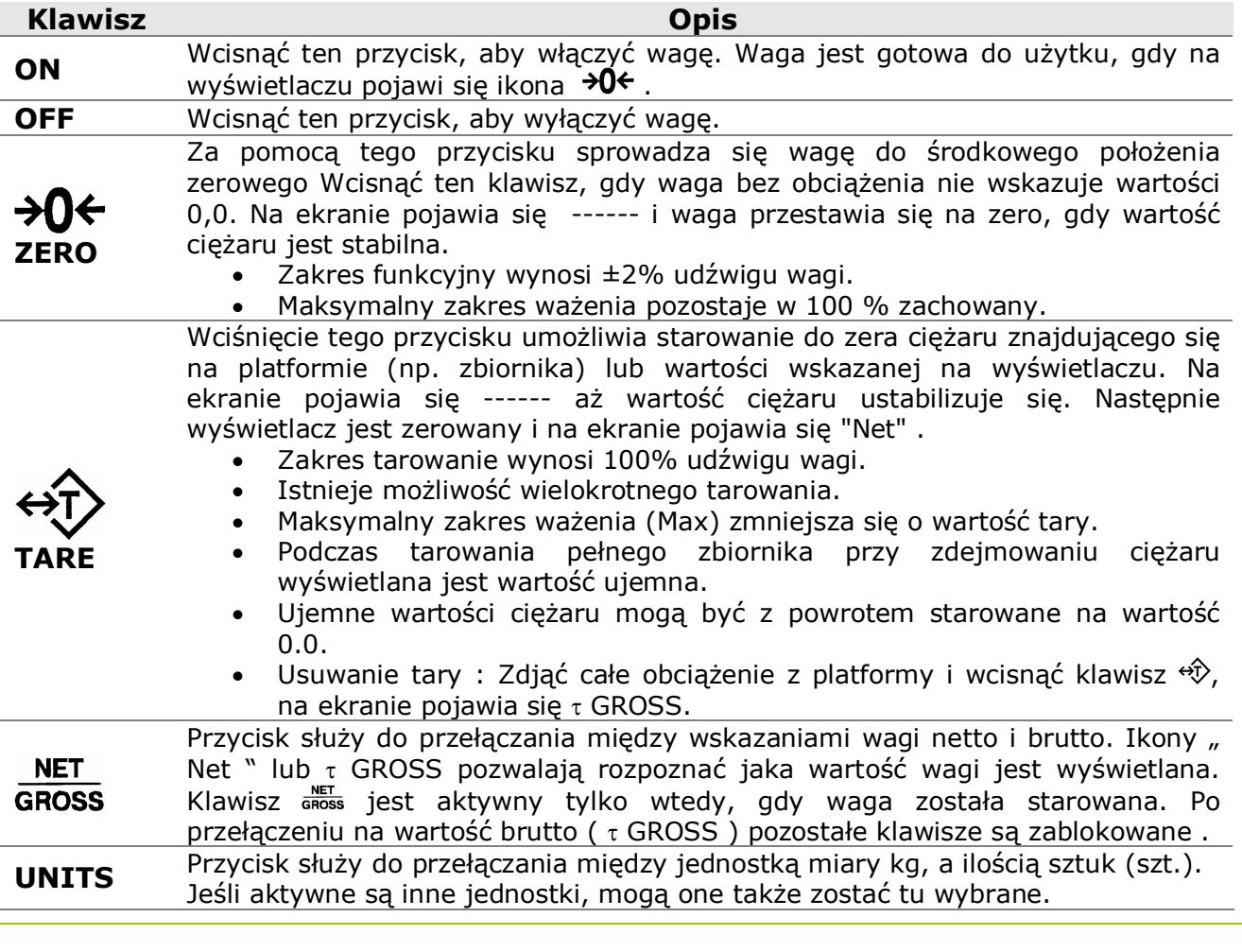

[www.wagimagazynowe.com.pl](http://www.wagimagazynowe.com.pl/)

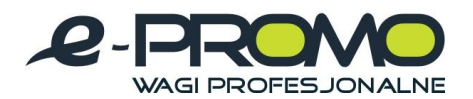

#### **2.4 Test wáasny wyĞwietlacza**

Gdy waga zostanie włączona rozpoczyna się natychmiast test własny wagi. Na wyświetlaczu objawia się to zliczaniem od - 88888 - do - 00000 -. Zwrócić uwagę na to, aby wszystkie ikony na wyświetlaczu pokazywały się w całości, aby uniknąć późniejszego zapisu błędnych wyników pomiaru. Waga jest gotowa do użytku, gdy wyświetlony zostanie stan wyrównania zerowego. Jeśli waga nie wyświetli "0", przestawić wyświetlacz na "0" za pomocą klawisza  $\partial$ G.

#### **2.5 Faza rozgrzewania**

Przed pierwszym uruchomieniem zaleca się wyraźnie nie użytkować urządzenia przez 10 minut.

#### **2.6 Kontrola dokáadnoĞci**

Wyświetlacz ten nie posiada żadnych mechanicznych części zużywalnych. Przy prawidłowej i normalnej obsłudze nie ma możliwości dokonania jakichkolwiek zmian. Niemniej jednak przy dłuższym użytkowaniu może nastąpić odchylenie dokładności na skutek czynników zewnętrznych lub poprzez działanie innych komponentów. Dla własnego bezpieczeństwa zalecamy zatem przeprowadzać kontrole dokładności w odpowiednich odstepach czasu przy użyciu odpowiednich wag wzorcowych.

#### **2.7 Przyczyny ewentualnych záych pomiarów wagi**

Wyświetlacz może wskazywać wagi z odchyleniami, gdy :

Platforma " leży ", ponieważ pod platformą znajduje się jakiś przedmiot lub brud.

Platforma jest lub będzie obciążona po włączeniu w przypadku kontroli działania.

- Zasilanie elektryczne jest nieprawidłowe.
- $\bullet$  Platforma jest lub bedzie obciążona po właczeniu w przypadku kontroli działania.
- Platforma nie posiada swobody ruchu
- Przerwane jest połączenie między wyświetlaczem a platformą

#### **2.8 Zerowanie**

Jeśli waga bez obciążenia nie wskazuje 0,0, wskazanie to zeruje sie wciśnieciem klawisza  $\partial\theta$ . Operacja ta jest możliwa w zakresie 2% maksymalnego udźwigu wagi.

#### **2.9 Tarowanie**

Jeśli waga ma wskazywać tylko ciężar np. samej zawartości zbiornika, położyć pusty zbiornik na wadze i wcisnąć następnie klawisz  $\overrightarrow{\mathcal{D}}$ . Waga wskazuje teraz wartość 0,0. Na ekranie pojawi się ikona NET. Po napełnieniu zbiornika wskazywana będzie tylko zawartość zbiornika.

- · Istnieje możliwość wielokrotnego tarowania.
- · Istnieje możliwość częściowego odejmowania tary.

Usuwanie tary: Zdjąć cały ciężar z platformy i wcisnąć klawisz  $\overrightarrow{v}$ . Ikona GROSS (Brutto) oznaczony zostanie znakiem  $\tau$  na ekranie.

#### **2.10 Brutto/Netto**

Aby wyświetlić łączną wagę zbiornika i jego zawartości, należy wcisnąć klawisz **ANET** . Symbol GROSS (Brutto) oznaczony zostanie teraz znakiem  $\tau$  na ekranie i wyświetlona zostanie waga łączna. Wcisnąć ponownie klawisz  $\frac{NET}{GROSS}$ , na ekranie ponownie pojawi się waga zawartości zbiornika i ikona NET (Netto).

[www.wagimagazynowe.com.pl](http://www.wagimagazynowe.com.pl/)

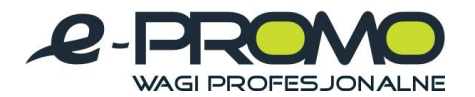

#### **2.11 Liczenie sztuk**

Waga wyposażona jest w prostą funkcje liczenia sztuk. Można używać ilości referencyjnych o wielkoĞci 10, 20, 50, 100, 200 sztuk.

Wciskać klawisz UNITS tak długo, aż na ekranie pojawi się oznaczenie Pcs (sztuki). Następnie za pomocą klawisza cross ilość referencyjną ilości sztuk. Na ekranie pojawi się: <mark>[ ]</mark>] [ ] 0. 0 SO. 0 HOO. 0 200

Ustawić ilość referencyjną ilości sztuk na platformie i wcisnąć klawisz UNITS. Na ekranie pojawi się  $- - - - -$ . Po ustabilizowaniu się ciężaru wyświetlana jest ilość sztuk i można dokładać elementy, które mają być liczone.

Aby powrócić do trybu ważenia, wciskać klawisz UNITS tak długo, aż wskazana zostanie żądana jednostka wagi.

#### **2.12 Optymalizacja iloĞci sztuk KPZ 51E-9-1**

Należy przestrzegać, żeby ciężar sztuki nie był mniejszy niż krok podziałki wagi i aby ilość referencyjna nie była większa niż 100 kroków podziałki.

Przebieg optymalizacji ilości sztuk:

Jeśli na wagę położymy więcej sztuk niż 10% i mniej niż 100% ostatniej ilości referencyjnej sztuk waga automatycznie obliczy i zoptymalizuje cieżar sztuki. Zabrzmi sygnał potwierdzający.

Przykład:

Przeprowadzamy określenie cieżaru sztuk z ilościa referencyjna 20 sztuk.

Na wagę należy położyć więcej niż 10% ostatniej ilości referencyjnej (=2 sztuki) dołożyć do tych sztuk maksymalnie ale nie więcej niż 100% ostatniej ilości referencyjnej (=20 sztuk).

Po uzyskaniu stabilności zabrzmi sygnał potwierdzający i referencyjna ilość sztuk będzie zoptymalizowana.

Jeśli dołoży się 20 sztuk, ilość sztuk zostanie zoptymalizowana przy 40 sztukach.

Nastepnie można dokładać kolejne sztuki ale maksymalnie do 40 sztuk (a wiec do ogólnej ilości 80 sztuk).

[www.wagimagazynowe.com.pl](http://www.wagimagazynowe.com.pl/)

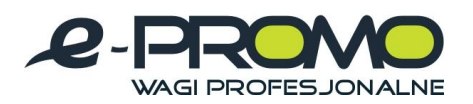

#### **2.13 PodĞwietlenie táa**

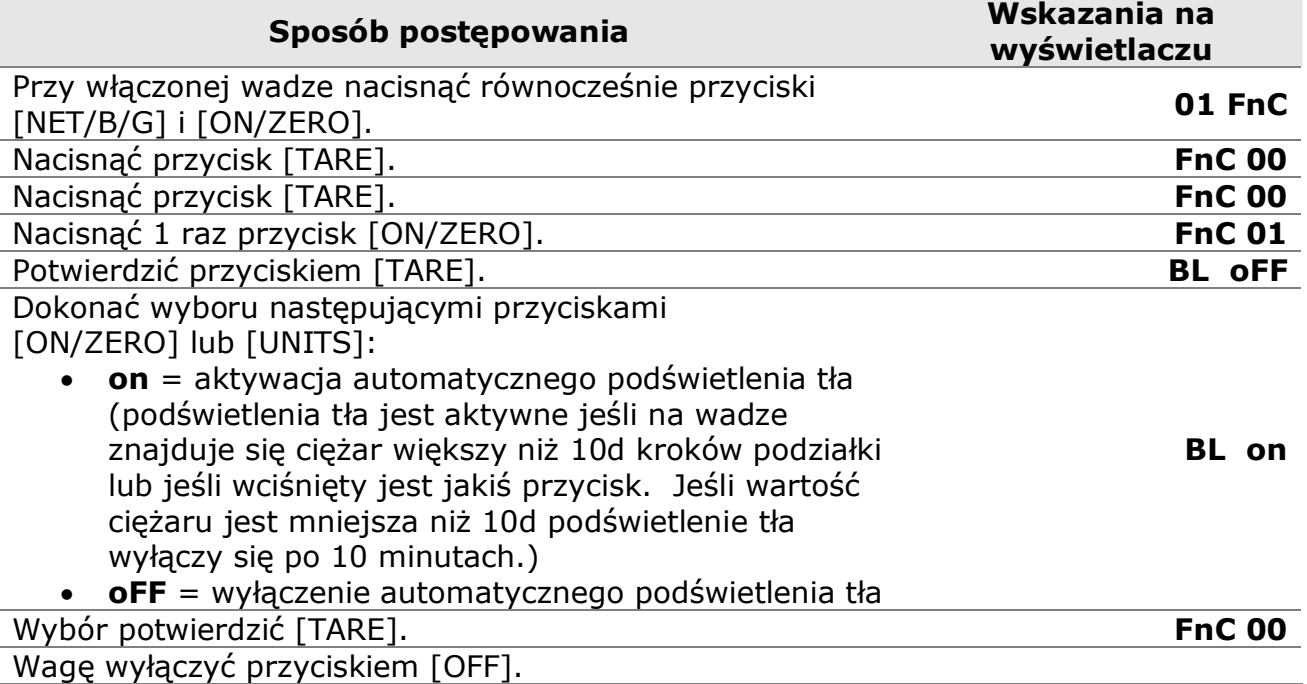

\*Przypis: podkreĞlone segmenty w kolumnie –wyĞwietlacz- mrugają

#### **2.14 Ustawienie automatycznego wyáączenia**

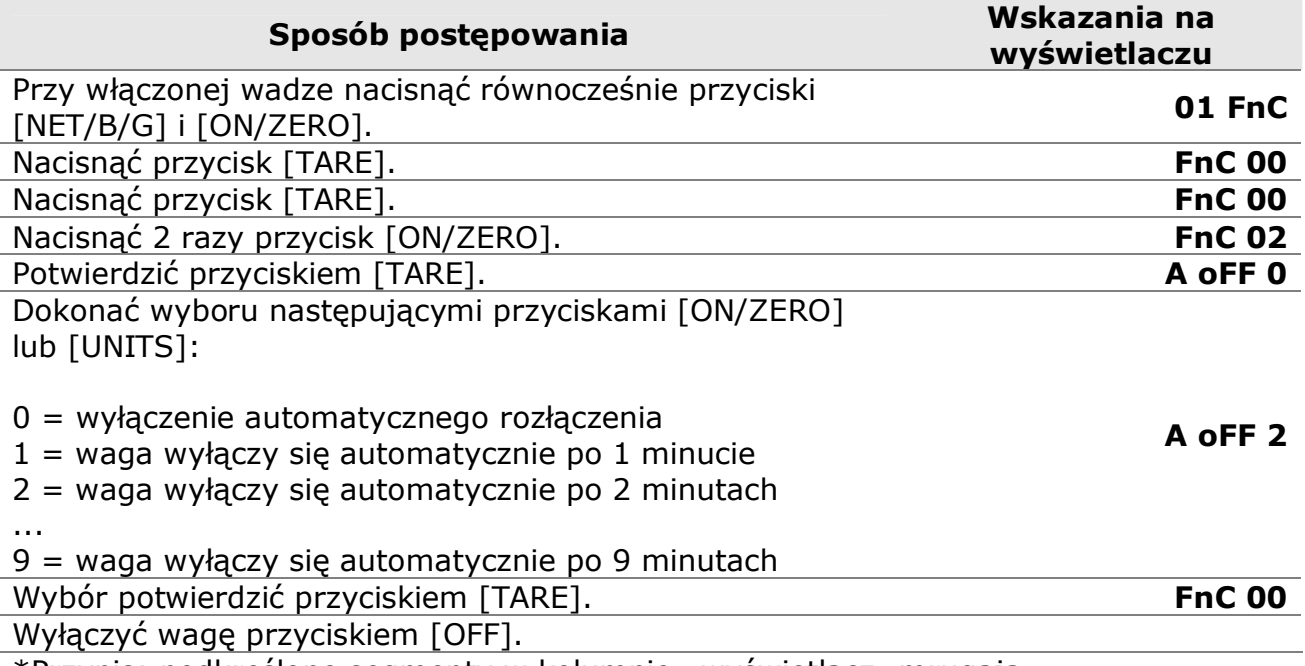

\*Przypis: podkreĞlone segmenty w kolumnie –wyĞwietlacz- mrugają

[www.wagimagazynowe.com.pl](http://www.wagimagazynowe.com.pl/)

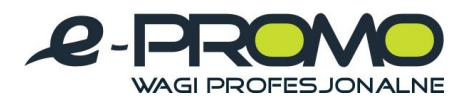

#### **2.15 Ustawienie seryjnego záącza RS232**

Wywołanie modułu ustawienia RS232

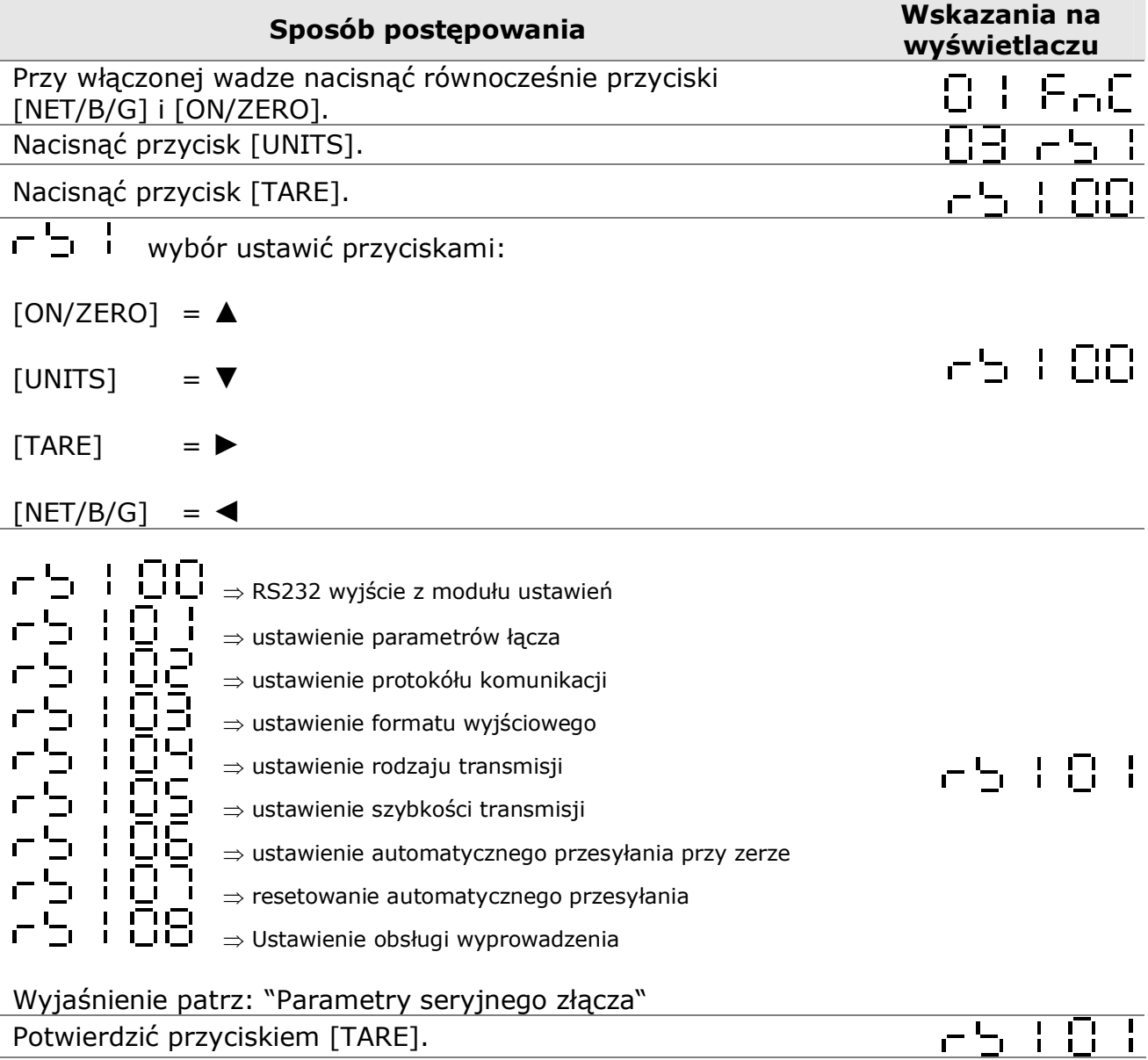

[www.wagimagazynowe.com.pl](http://www.wagimagazynowe.com.pl/)

ul. Bonarka 21, 30-415 Kraków**,** tel./fax: 012 263 73 27,e-mail: [biuro@e-promo.com.pl](mailto:biuro@e-promo.com.pl)

 $-17 -$ 

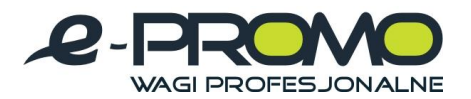

#### **2.15.1 WyjĞcie z moduáu ustawienia RS232**

Ustawienie parametrów łącza – L L L L L L L

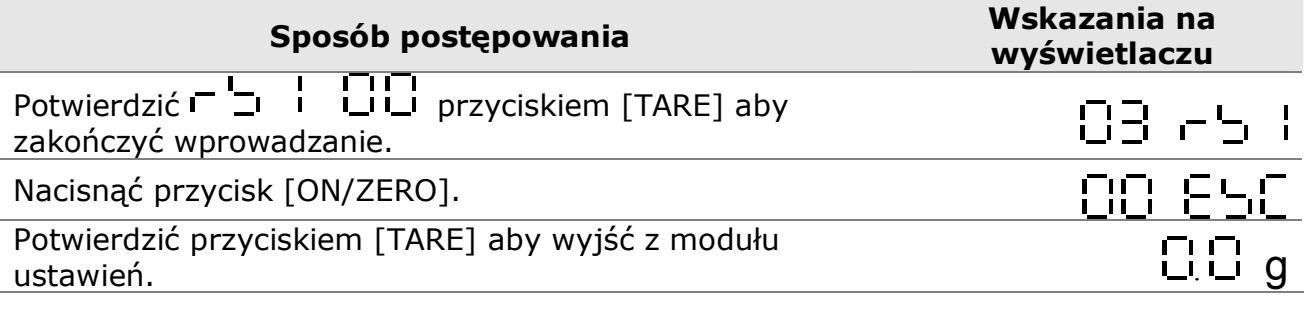

#### **2.15.2 Parametry seryjnego záącza**

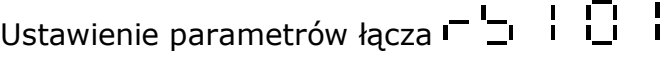

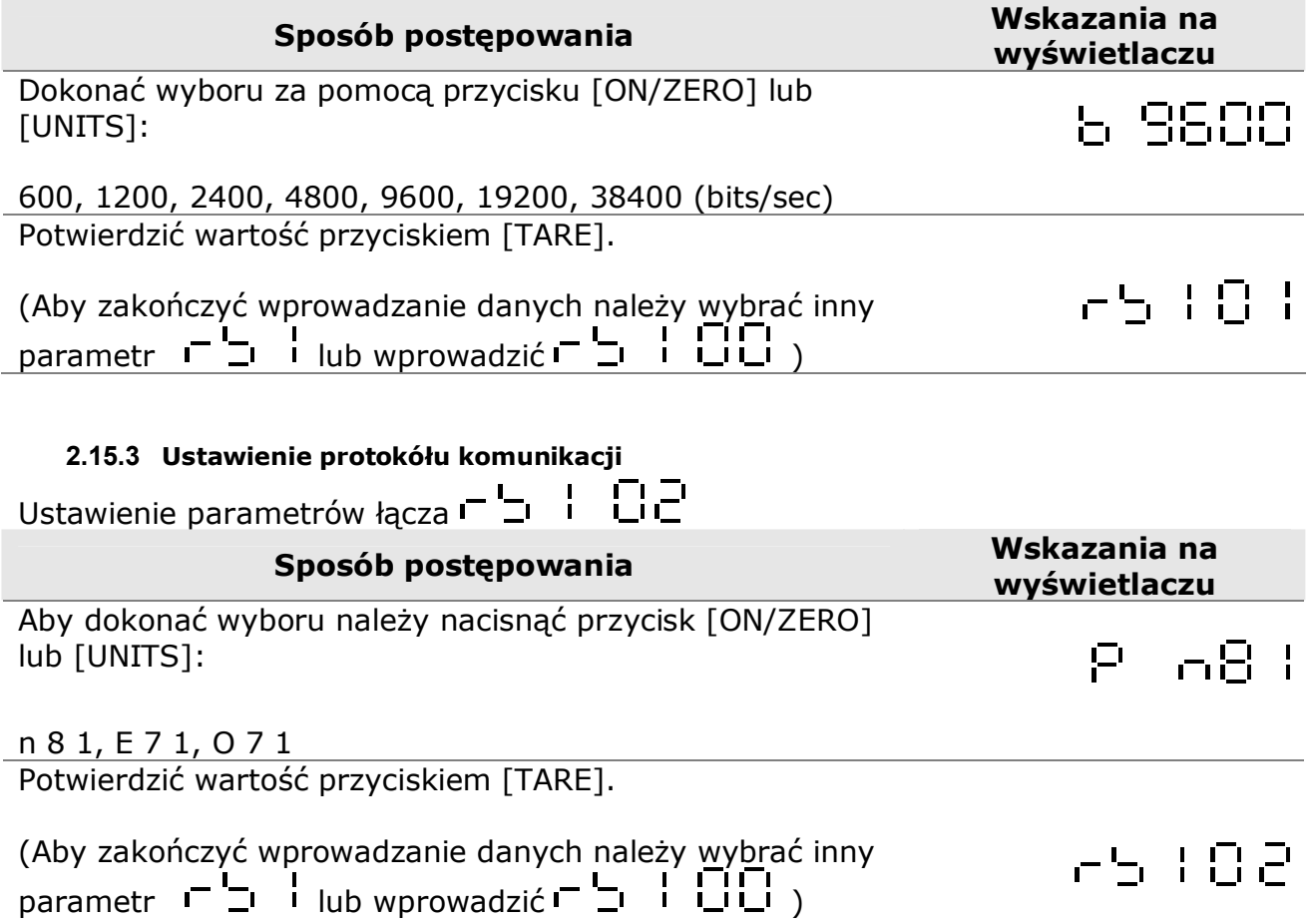

[www.wagimagazynowe.com.pl](http://www.wagimagazynowe.com.pl/)

ul. Bonarka 21, 30-415 Kraków**,** tel./fax: 012 263 73 27,e-mail: [biuro@e-promo.com.pl](mailto:biuro@e-promo.com.pl)

 *Instrukcja obsáugi: : Data utworzenia 22 marca 2010, waga-KPZ-206N-Instrukcja-uzytkownika*

![](_page_18_Picture_0.jpeg)

## **2.15.4 Ustawienie formatu wyjĞciowego**  Ustawienie parametrów łącza  $\begin{bmatrix} 1 & 1 \\ -1 & 1 \end{bmatrix}$ **Sposób postepowania by the sposób postepowania** *C* **wyĞwietlaczu**  Dokonać wyboru za pomoca przycisku [ON/ZERO] lub [UNITS] : = WyĞwietlona wartoĞü = ciężar brutto<br>
= ciężar netto<br>
= Wyświetlona<br>
= ciężar brutto<br>
= ciężar hrutto<br>
= ciężar netto<br>
= status Hi/Lo/<br>
= status Hi/Lo/<br>
= status Hi/Lo/<br>
= status Hi/Lo/  $=$  ciężar netto = Wyświetlona wartość w formacie 'simple'  $F - F$   $F$ = ciężar brutto w formacie 'simple' = ciężar netto w formacie 'simple'  $=$  status Hi/Lo/OK + wyświetlona wartość w formacie 'simple'  $=$  status Hi/Lo/OK + ciężar brutto w 'simple'  $=$  status Hi/Lo/OK + ciężar netto w 'simple' = wartość tary Wartość potwierdzić przyciskiem [TARE]. 55 F 83 (Aby zakończyć wprowadzanie wybrać inny parametr  $\Gamma$   $\Gamma$   $\Gamma$  i lub wprowadzić  $\Gamma$   $\Gamma$  i  $\Gamma$   $\Gamma$  i  $\Gamma$ **2.15.5 Ustawienie rodzaju transmisji**  Ustawienie parametrów łącza  $\begin{bmatrix} 1 & 1 \\ -1 & 1 \end{bmatrix}$ **Sposób postepowania by a standard Wskazania na <b>Wskazania** na **Alexandre Contract of Alexandre Contract of Alexandre Contract of Alexandre Contract of Alexandre Contract of Alexandre Contract of Alexandre Contract of Al wyĞwietlaczu**  Dokonać wyboru za pomoca przycisku [ON/ZERO] lub [UNITS]:  $\begin{bmatrix} 1 & 1 \\ 0 & 1 \end{bmatrix} \begin{bmatrix} 1 & 1 \\ -1 & 1 \end{bmatrix} \quad = \text{mod} \, \text{toz} \text{ toz} \text{.}$  wyprowadzanie danych przez wprowadzenie rozkazu Confind  $\overline{\mathbf{S}}$  =  $\overline{\mathbf{S}}$  = sekwencyjna transmisja 8<sub>0</sub>년 a. = automatyczna transmisja przy zatrzymaniu wagi  $-5 - 5 = 5$  = wyłączenie

Wartość potwierdzić przyciskiem [TARE].

(Aby zakończyć wprowadzanie wybrać inny parametr  $\blacksquare$   $\blacksquare$   $\blacks$ 

[www.wagimagazynowe.com.pl](http://www.wagimagazynowe.com.pl/)

군도 문합당

![](_page_19_Picture_0.jpeg)

![](_page_19_Picture_189.jpeg)

ul. Bonarka 21, 30-415 Kraków**,** tel./fax: 012 263 73 27,e-mail: [biuro@e-promo.com.pl](mailto:biuro@e-promo.com.pl)

 $- 20 -$ 

![](_page_20_Picture_0.jpeg)

![](_page_20_Picture_215.jpeg)

![](_page_21_Picture_0.jpeg)

#### **2.15.10 Moduá rozkazu**

Moduł rozkazu format A

![](_page_21_Picture_235.jpeg)

#### Moduł rozkazu format B

![](_page_21_Picture_236.jpeg)

Przypis: a. przed rozkazem dodać %, aby odczytać ciąg

b. przed rozkazem dodać #, aby odczytać tylko jedną stabilną wartość

[www.wagimagazynowe.com.pl](http://www.wagimagazynowe.com.pl/)

ul. Bonarka 21, 30-415 Kraków**,** tel./fax: 012 263 73 27,e-mail: [biuro@e-promo.com.pl](mailto:biuro@e-promo.com.pl)

 $-22 -$ 

![](_page_22_Picture_0.jpeg)

#### **2.15.11 Odczytanie wartoĞci zadanej**

![](_page_22_Picture_190.jpeg)

Przykład: RSLO<CR><LF> Odpowiedź : RSLOXXXXXX<CR><LF>

#### **2.15.12 Moduá rozkazu format C**

![](_page_22_Picture_191.jpeg)

![](_page_22_Picture_192.jpeg)

#### **2.15.13 Moduá rozkazu format D**

Host Data

Slave

![](_page_22_Picture_193.jpeg)

Jeśli KPZ 51E-9-1 wyśle ten rozkaz wówczas pojawi się na wyświetlaczu:

![](_page_22_Figure_13.jpeg)

[www.wagimagazynowe.com.pl](http://www.wagimagazynowe.com.pl/)

ul. Bonarka 21, 30-415 Kraków**,** tel./fax: 012 263 73 27,e-mail: [biuro@e-promo.com.pl](mailto:biuro@e-promo.com.pl)

 $-23 -$ 

![](_page_23_Picture_0.jpeg)

#### **2.16 Komunikaty błędu:**

#### E1: błędny rozkaz

- E2: błąd rozkazu formatu (złe parametry)
- E3: Rozkaz nierozpoznany

#### **2.17 Format danych wyjĞciowych**

#### **Format 'Weight'**

![](_page_23_Picture_276.jpeg)

#### **Format 'Simple'**

![](_page_23_Picture_277.jpeg)

#### **Przeáącznik Schaltpunkt Status + format 'Simple'**

![](_page_23_Picture_278.jpeg)

![](_page_23_Picture_279.jpeg)

[www.wagimagazynowe.com.pl](http://www.wagimagazynowe.com.pl/)

ul. Bonarka 21, 30-415 Kraków**,** tel./fax: 012 263 73 27,e-mail: [biuro@e-promo.com.pl](mailto:biuro@e-promo.com.pl)

 $-24 -$ 

![](_page_24_Picture_0.jpeg)

#### **2.18 Format wysyáania/ odbioru seryjnych danych**

![](_page_24_Figure_3.jpeg)

#### Przypis:

![](_page_24_Picture_182.jpeg)

#### **2.19 Zaáącznik I: Tabela ASCII CODE**

![](_page_24_Picture_183.jpeg)

## [www.wagimagazynowe.com.pl](http://www.wagimagazynowe.com.pl/)

ul. Bonarka 21, 30-415 Kraków**,** tel./fax: 012 263 73 27,e-mail: [biuro@e-promo.com.pl](mailto:biuro@e-promo.com.pl)

 $-25 -$ 

![](_page_25_Picture_0.jpeg)

*Notatki*

[www.wagimagazynowe.com.pl](http://www.wagimagazynowe.com.pl/)

ul. Bonarka 21, 30-415 Kraków**,** tel./fax: 012 263 73 27,e-mail: [biuro@e-promo.com.pl](mailto:biuro@e-promo.com.pl)

 $-26 -$